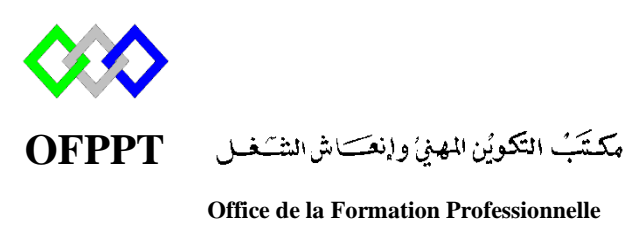

**et de la Promotion du Travail**

Complexe de Formation dans les Métiers des Nouvelles Technologies de l'Information, de l'Offshoring et de l'Electronique -Oujda

## **Module : Administration d'un Réseau sous Linux**

# **Serveur NFS (Network File System)**

**Formatrice : ZITI Ilham**

## **1. Introduction**

NFS (Network File System) est un protocole permettant de monter des disques en réseau. Ce protocole basé sur le principe client/serveur, a été développé par Sun Microsystems en 1984. Il peut servir à l'échange de données entre des systèmes Linux, macOS ou Windows. L'un de ses avantages est qu'il gère les permissions sur les fichiers..

- Le port utilisé par NFS c'est 2049.
- NFS est compatible avec *l'IPv4* et *IPv6*

## **2. Installation**

Sur Centos, normalement tous les utilitaires permettant la mise en place d'un réseau via nfs sont installés, vous pouvez installer nfs-utils avec la commande :

#yum install nfs-utils Ou #dnf install nfs-utils

## **3. Configuration**

Avant de commencer la configuration, vous devrez connaître les adresses IP de vos machines clientes et serveurs. Vous pouvez obtenir l'adresse de chaque machine à l'aide de la commande : ifconfig

#### **a. Configuration côté serveur**

La configuration du serveur nfs se fait dans le fichier /etc/exports. Dans ce fichier, chaque ligne est définie comme ceci

#### <dossier partagé> <hôte>(<options>) <hôte2>(<options>)...

Les informations se trouvant sur une ligne sont les suivantes :

- **<dossier partagé>** : chemin menant au dossier partagé.
- <**hôte>** : indique quel est l'hôte qui peut accéder à ce partage, l'hôte peut être définit de plusieurs manières :
	- o une IP : on indique simplement l'adresse IP de la machine pouvant accéder à ce partage.
- o un nom d'hôte : on indique le nom complet de l'hôte (pour peu qu'il soit connu du système au travers d'un DNS ou du fichier hosts).
- o un nom de groupe réseau NIS (NIS netgroup) qui s'indique sous la forme @<netgroup>.
- o un domaine avec un joker qui indique les machines d'un domaine ou sous-domaine; par exemple : \*.ubuntu-fr.org.
- o un intervalle d'IP avec le masque de sous-réseau; par exemple : 192.168.0.0/24 ou 192.168.0.\*
- **<options>** : indique les options de partage; les plus importantes sont:
	- o **rw** : permet la lecture et l'écriture sur un partage pour l'hôte défini (par défaut, les partages sont en mode **ro**; c'est-à-dire en lecture seule).
	- o **async :** permet au serveur NFS de violer le protocole NFS et de répondre au requête avant que les changements effectués par la requête aient été appliqués sur l'unité de stockage. Cette option améliore les performances mais a un coût au niveau de l'intégrité des données (données corrompues ou perdues) en cas de redémarrage non-propre (par exemple en cas de crash système).
	- o **sync :** est le contraire de async. Le serveur NFS respecte le protocole NFS.
	- o **root\_squash** : spécifie que le root du serveure NFS n'a pas les droits de root sur le répertoire partagé
	- o **no\_root\_squash :** spécifie que le root de la machine sur laquelle le répertoire est monté a les droits de root sur le répertoire.
	- o **all\_squash :** force le *mapping* de tous les utilisateurs vers l'utilisateur anonyme.
	- o **anonuid :** indique au serveur NFS l'UID de l'utilisateur anonyme (considéré comme tel dans les précédentes options de *mapping*).
	- o **anongid :** indique au serveur NFS le GID de l'utilisateur anonyme (considéré comme tel dans les précédentes options de *mapping*).

Exemple:

192.168.147.158(rw,all\_squash,anonuid=1001,anongid=1001) home/ofppt/Bureau/partage  $\begin{array}{l} \boxed{1}92.168.157.147(ro) \\ 192.168.147.158(rv) \end{array}$ home/ofppt/Bureau/partagenfs/ /home/ofppt/Bureau/nfs

Par exemple si vous souhaitez partager votre dossier /home/user et que le client a l'adresse 192.168.0.23, vous ajouterez la ligne : **/home/user 192.168.0.23(rw, no\_root\_squash)** Ensuite, il ne vous reste plus qu'à relancer le serveur NFS avec la commande :

#### # systemctl start nfs-server.service

Pour que le service soit activé au lancement :

# systemctl enable nfs-server.service

Afin de s'affranchir que tous les chemins sont bien exportés, il faudra saisir les commandes suivantes pour l'export puis contrôler les partages NFS actifs :

```
# exportfs -ra
# showmount -e Adresse IP sereveur NFS
```
Afin de rendre les connexions possibles les services dans **FirewallD** doivent être ajoutés ou désactiver le **FirewallD** en utilisant la commande :

```
#systemctl stop firewalld.service
```
#### **b. Configuration côté client**

Pour accéder à un NFS, il faut le "monter". En premier lieu il vous faut créer un dossier qui va contenir le partage dans /mnt/ ou /media/ par exemple :

# mkdir /media/<nom\_partage>

Ensuite s'offre à vous plusieurs solutions pour effectuer votre montage selon vos besoins.

#### **Montage temporaire**

Cette méthode permet de tester plus facilement et rapidement. Par contre au prochain démarrage le montage NFS ne sera plus présent

```
# mount -t n fs Adresse_ip_serveur:repserveur < point_montage_local>
```
Apres l'exécution de la commande les fichier journaux du serveur NFS affiche le message suivant

[root@ntic partage]# tail -f /var/log/messages Feb 2 21:21:52 ntic kernel: NFSD: starting 90-second grace period (net ffffffffa32fca0  $\Theta$ ) Feb 2 21:21:52 ntic systemd: Stopping GSSAPI Proxy Daemon... Feb 2 21:21:52 ntic systemd: Starting GSSAPI Proxy Daemon... 2 21:21:52 ntic systemd: Started GSSAPI Proxy Daemon. Feb Feb 2 21:21:52 ntic systemd: Started NFS server and services. Feb 2 21:21:52 ntic systemd: Starting Notify NFS peers of a restart... 2 21:21:52 ntic sm-notify[12685]: Version 1.3.0 starting Feb **Feb** 2 21.21.52 ntic sm-notify[12685]: Already notifying clients: Feb 2 21:21:52 ntic systemd: Started Notify NFS peers of a restart. 2 21:26:32 ntic rpc.mountd[12654]: authenticated mount request from 192.168.147.19 Feb 3:867 for /home/ofppt/partage (/home/ofppt/partage)

#### **Montage automatique via fstab**

Il est aussi possible de le monter à chaque démarrage, pour cela il suffit d'éditer le fichier /etc/fstab, et d'y ajouter une ligne du type :

<ip\_serveur>:<rep\_serveur> <point\_montage\_local> nfs <options> 0 0

Exemple:

#### @\_ip\_serveur:/chemin/vers/partage /mnt/<nom\_partage> nfs defaults,nfsvers=3,auto,user 0 0

- **nfs** : On précise le protocole utilisé.
- **defaults,user,auto :** sont des options de montage, vous pouvez ajouter **,ro** à la fin pour ne pas autoriser l'écriture.
- **nfsvers=3** : NFSv4 n'utilise pas le système d'authentification par ip, il est donc utile de rétrograder en version 3 pour que le serveur se base sur l'ip
- **0 0 :** dit à Linux de ne pas vérifier si le disque contient des erreurs (le serveur s'en occupera)

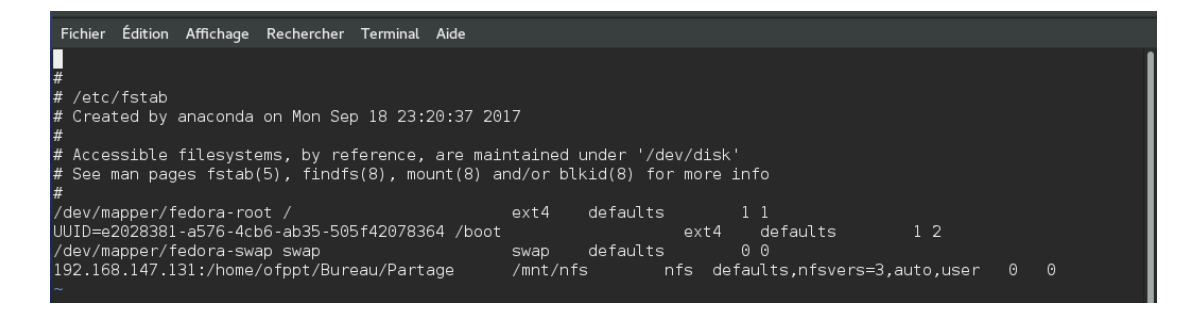

Une fois cette modification effectuée, vous pourrez monter toutes les partitions contenues dans /etc/fstab en tapant la commande :

#### # mount -a

Pour lister les informations de montage d'un serveur NFS utiliser la commande

#showmount -e <IP\_serveur\_NFS>